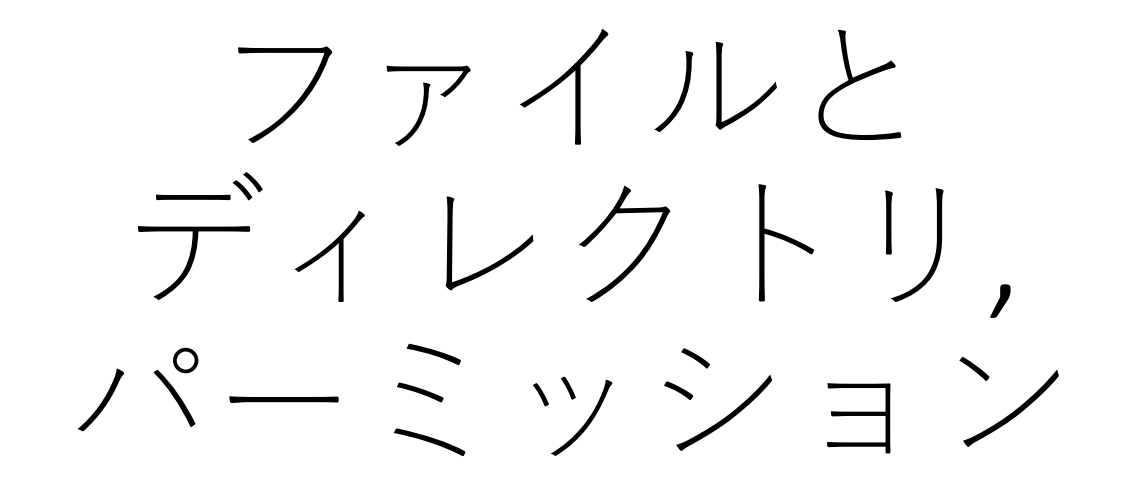

目次

#### • ファイルとディレクトリ

- パーミッション
- まとめ
- 参考文献

ファイルと ディレクトリ

# Linux におけるデータ管理

- すべてのデータはファイルとして管理される
	- ファイル: 任意のデータを記録し名前をつけたもの
	- ファイルの種類
		- テキストファイル: 人間が読めるファイル
		- バイナリファイル: 機械が読めるファイル
- ファイルはディレクトリで階層的に管理される
	- ディレクトリ: ファイルを格納するファイル (Windows, mac でいえばフォルダ)
	- ディレクトリの中にディレクトリを格納することも 可能

ディレクトリの階層構造

• ルートディレクトリ "/" を起点とした階層構造 (ツリー構造)

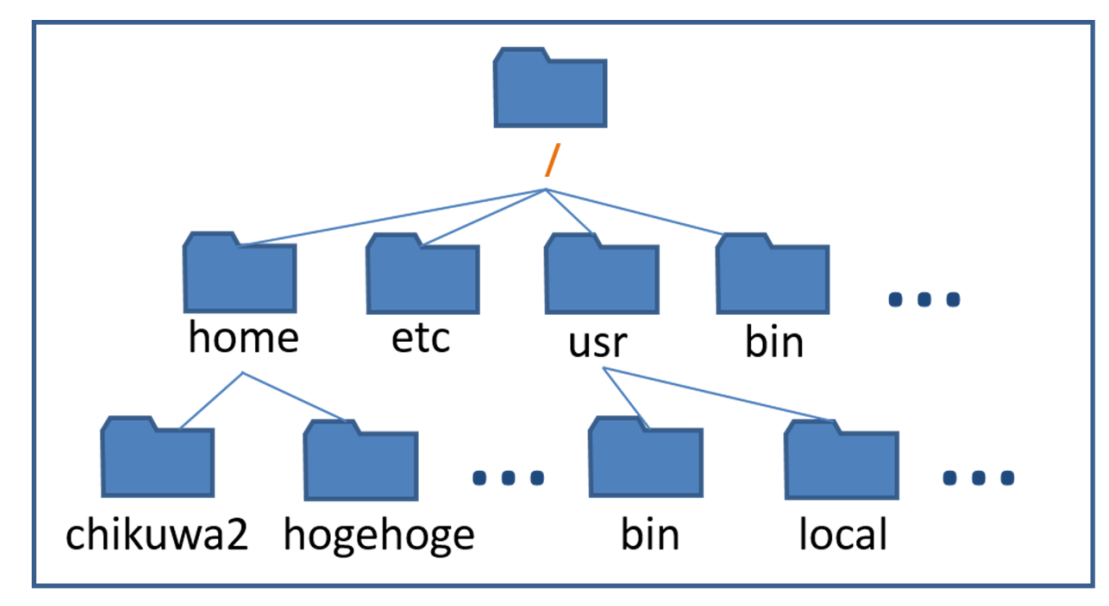

- ツリー構造の利点
	- ファイルやディレクトリを意味のあるまとまりにしておくことで, 人間も計算機も ファイルにアクセスしやすくなる
	- 別のディレクトリ以下に同じ名前のファイルを作成できる

# ファイルを指定する方法

- ファイルの位置 (パス; path) の指定方法には 2 通りある
	- "相対パス"
		- "自分が今いる場所" を起点にして指定
	- "絶対パス"
		- "ルートディレクトリ" を起点にして指定

相対パスによる ファイルの指定

- 現在のディレクトリ:
	- カレントディレクト リ
	- "." (ドット) で表す
		- 右の例では "sample"
- 一段上のディレクト リ:
	- 親ディレクトリ
	- ".." (ドットドット) で 表す
		- 右の例では "chikuwa2"

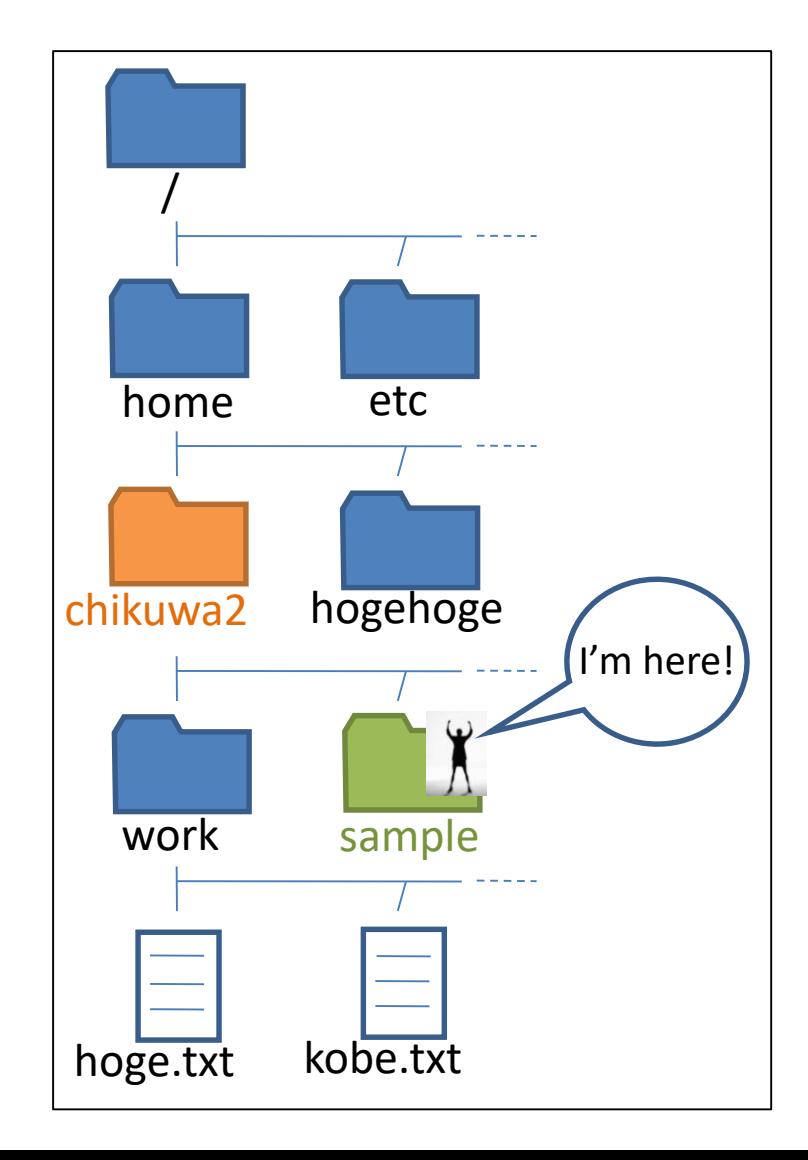

相対パスによる ファイルの指定

- ファイル "hoge.txt"  $\sim$ の道順
	- "sample"  $\rightarrow$  "chikuwa2"  $\rightarrow$  "work"  $\rightarrow$  "hoge.txt"
- "hoge.txt" の指定
	- "./../work/hoge.txt"

- $\cdot$  " $\cdot$ " = "sample"
- $''.'' =$  "chikuwa2"
- "/" = ディレクトリ間 の切れ目

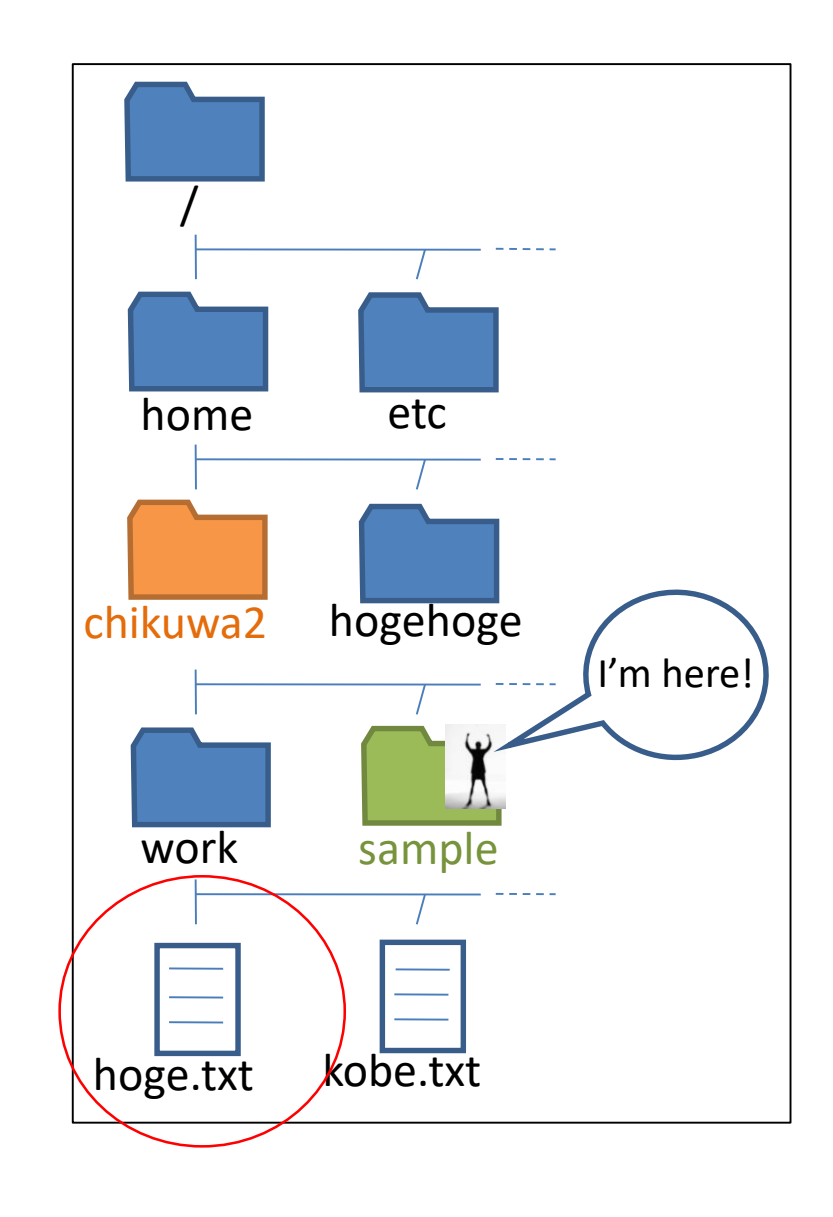

絶対パスによる ファイルの指定

- ファイル"hoge.txt" へ の道順
	- "/"  $\rightarrow$  "home"  $\rightarrow$ "chikuwa2"  $\rightarrow$  "work"  $\rightarrow$  "hoge.txt"
- "hoge.txt" の指定
	- /home/chikuwa2/work/hoge.txt

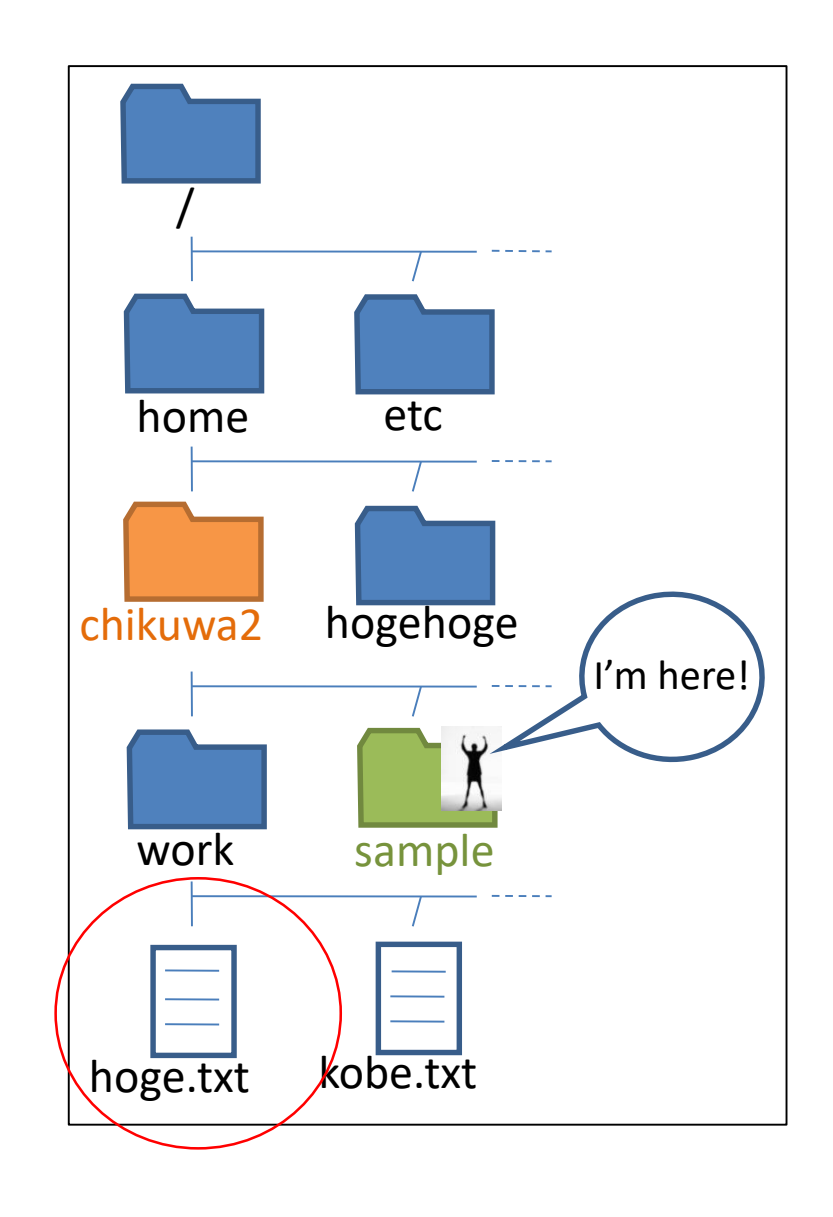

絶対パスによる ファイルの指定

- $\overline{\bigoplus}$   $\Box$  "/home/chikuwa2" を書くのは面倒?
- "~" を用いて, ホーム ディレクトリまでを省 略できる
	- chikuwa2  $\leq \lambda$   $\phi^*$  hoge.txt を指定
		- ~/work/hoge.txt
	- hogehoge さんが hoge.txt を指定
		- ~chikuwa2/work/hoge.txt

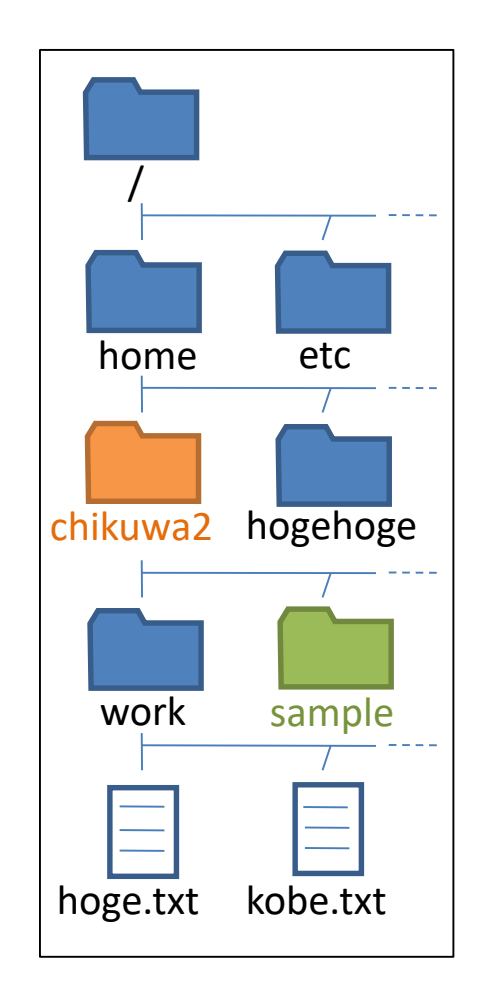

ディレクトリに関する コマンド

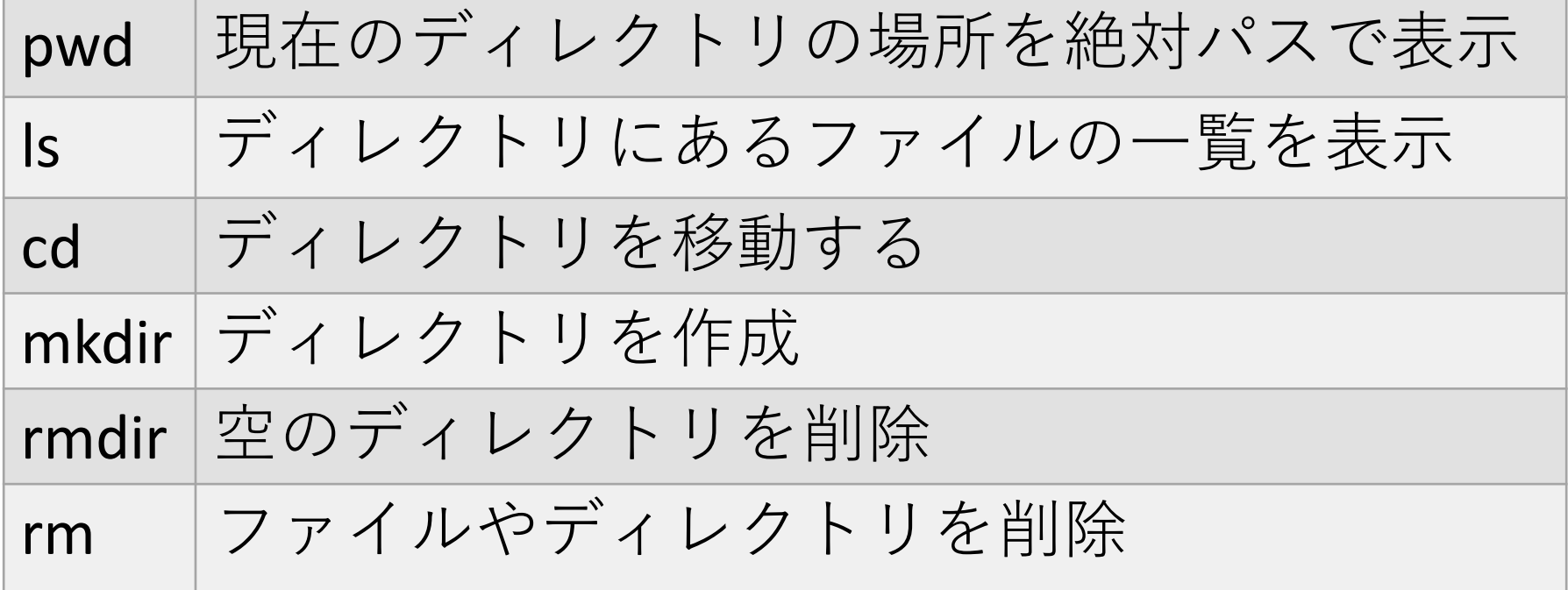

# コマンドを調べるには

- よく分からない, もっと詳しく知りたいコマン ドに出会ったら?
	- ネットで検索, 周りの人にきく
	- man を使う
		- コマンドのマニュアルを表示するコマンド
		- manual の略
		- 使い方は man [コマンド名]
		- 例)
			- $\cdot$  \$ man rm
				- rm : ファイルやディレクトリを削除するコマンド

パーミッション

#### パーミッションとは

- ファイル, ディレクトリの "利用権限"
	- すべてのファイル, ディレクトリにそれぞれパー ミッションが設定されている

### パーミッションの設定

- 誰に許可するか
	- ファイル所有者 (User)
	- ファイル所有グループ (Group)
	- その他 (Others)
- 何を許可するか
	- ファイルを読み取る許可 (Read)
	- ファイルを書き換える許可 (Write)
	- ファイルを実行する許可 (eXecute)

ファイルの所有グループ

- 複数のユーザを束ねて管理する単位
	- 所有グループが同じだと, 共同作業をする際に便利
	- Linux では多くの場合, 所有グループは所有者と一致

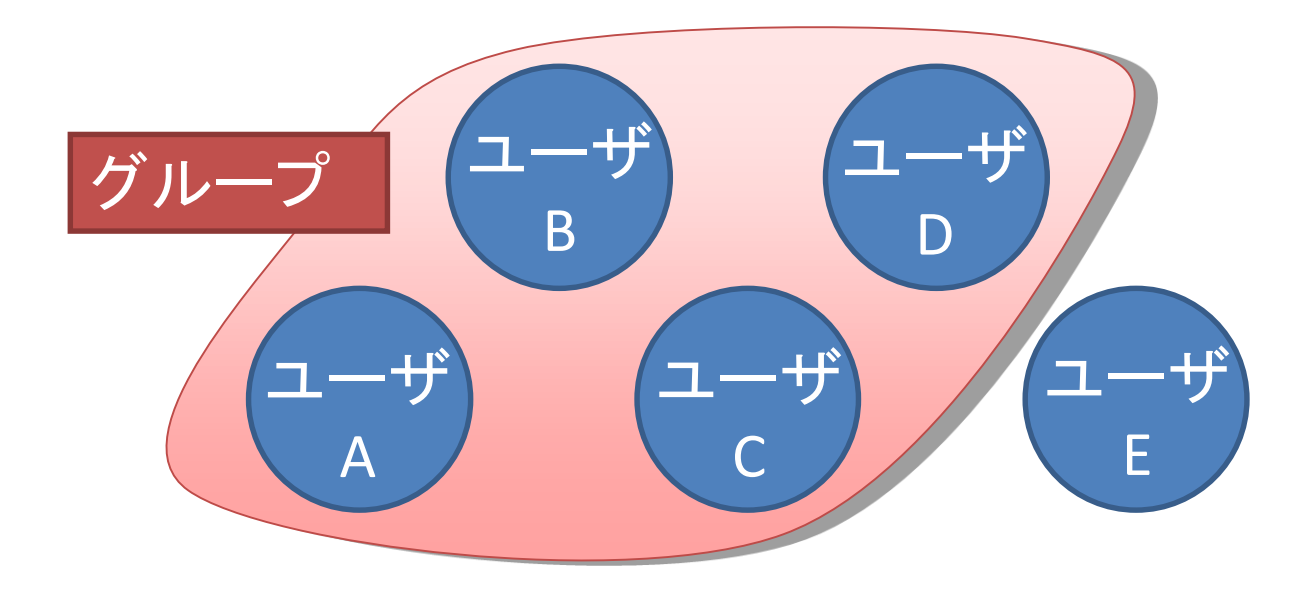

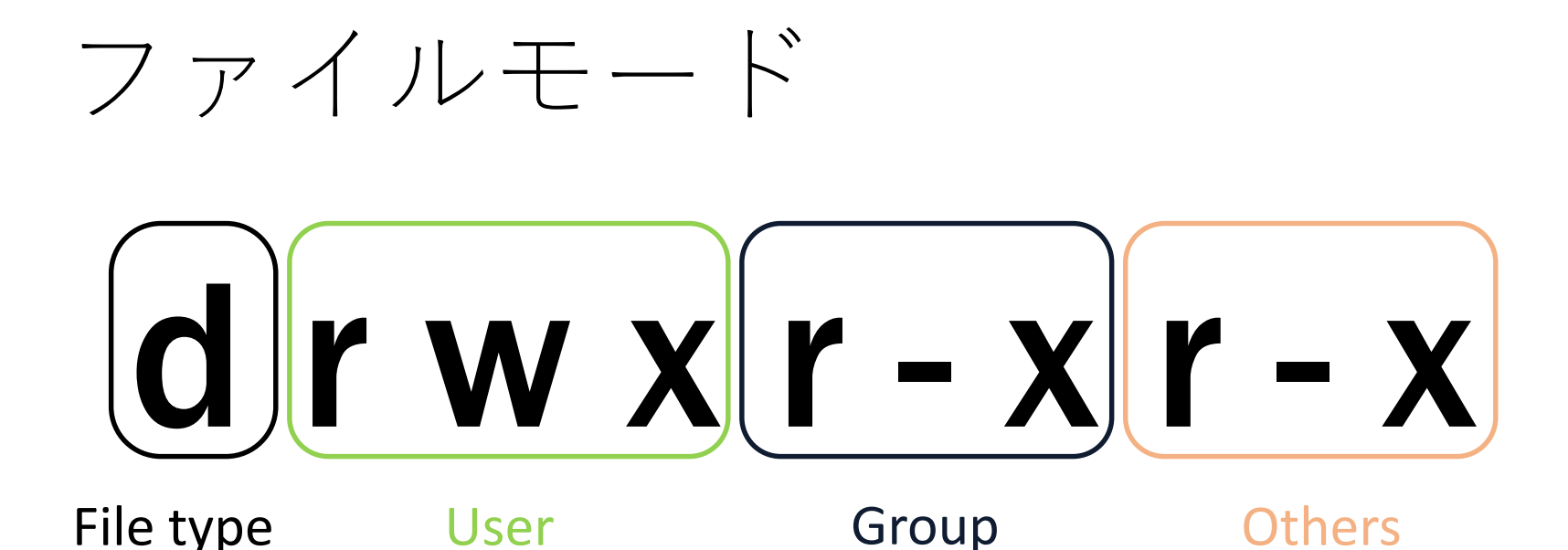

• ls –l コマンドで表示

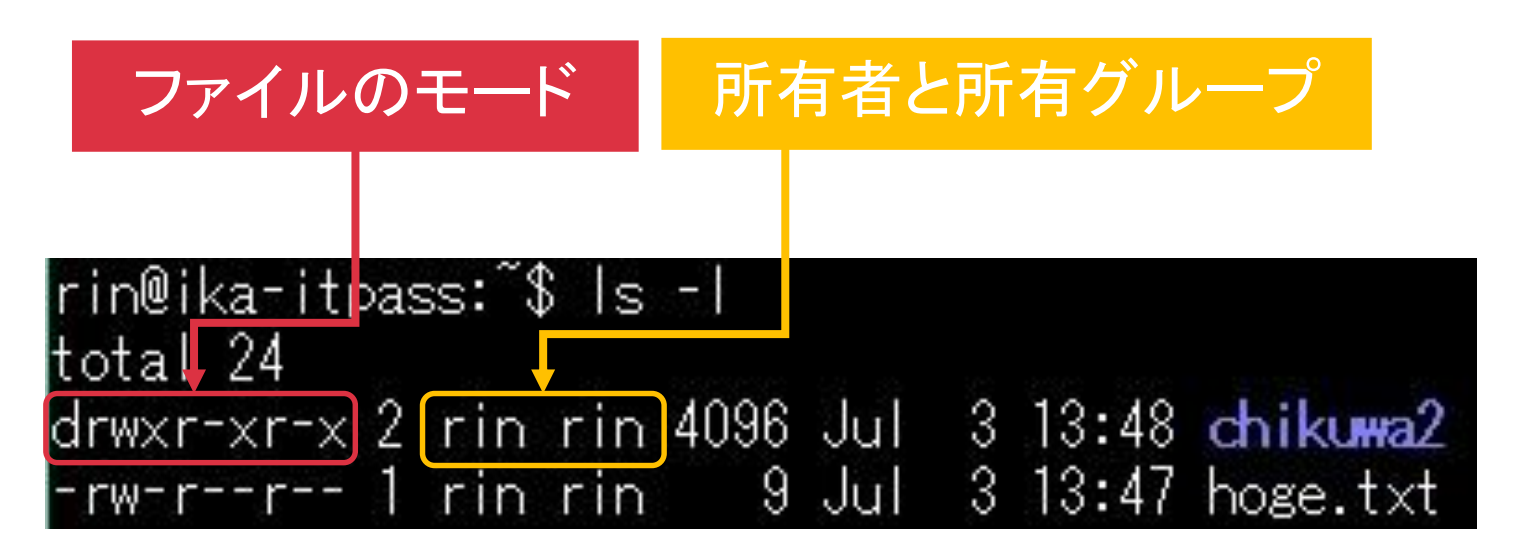

### ファイルモード

$$
\boxed{d\mid r \text{ w x}\mid r - x\mid r - x}
$$
  
File type  
User Group

• "d" = ディレクトリ

• "-" = 通常ファイル

- "r" = 読み取り
- "w" = 書き込み
- "x" = 実行
- "-" =不許可

ファイルモード

• 計算機は各権限が許可されているかどうかを 2 進数で表現 している

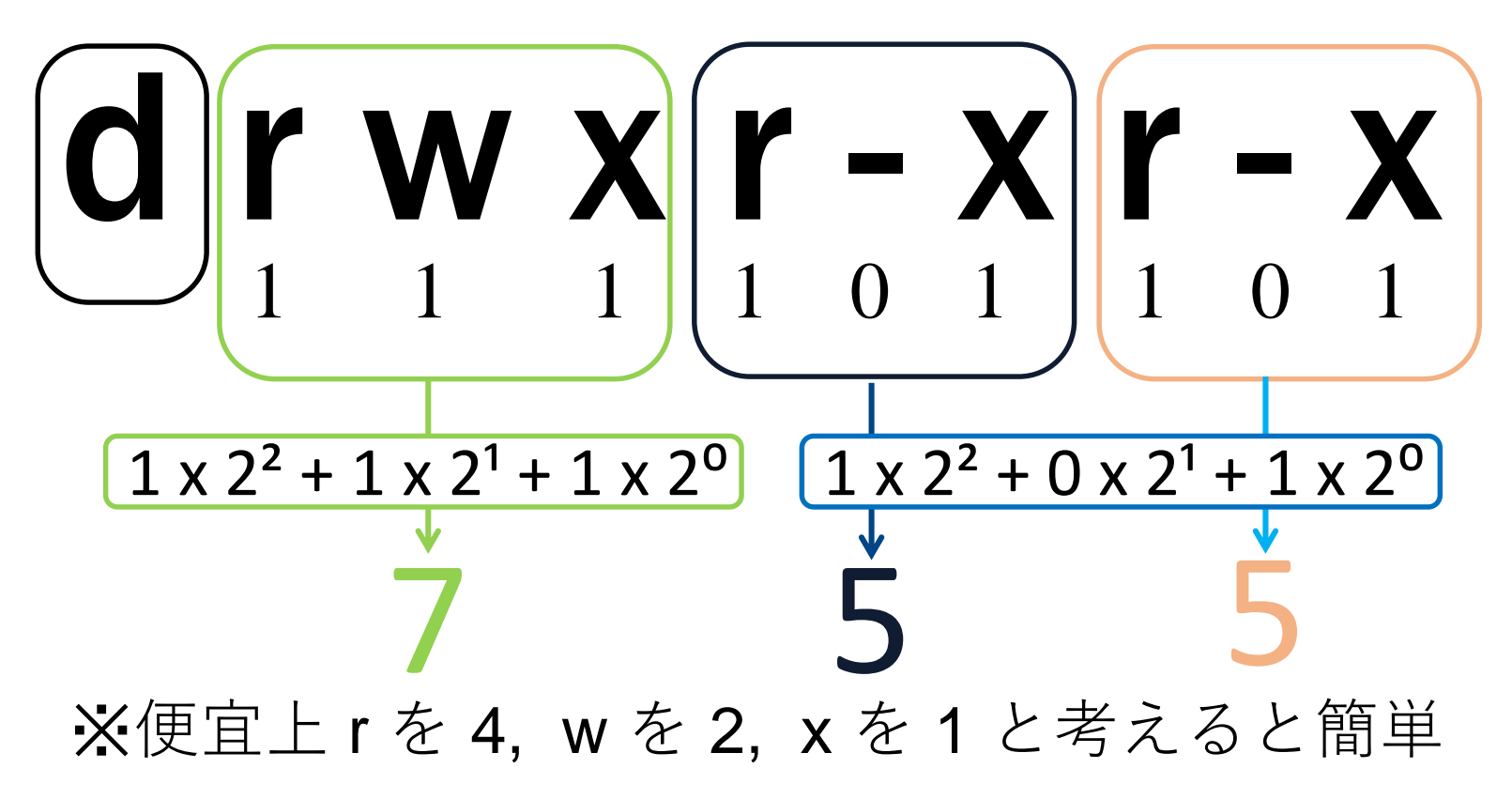

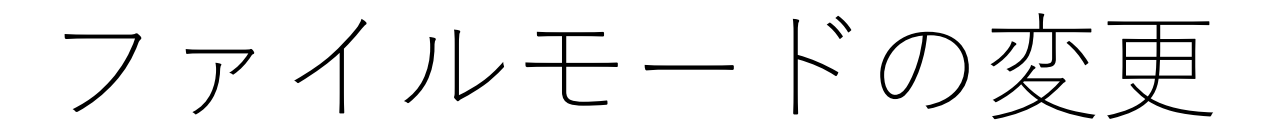

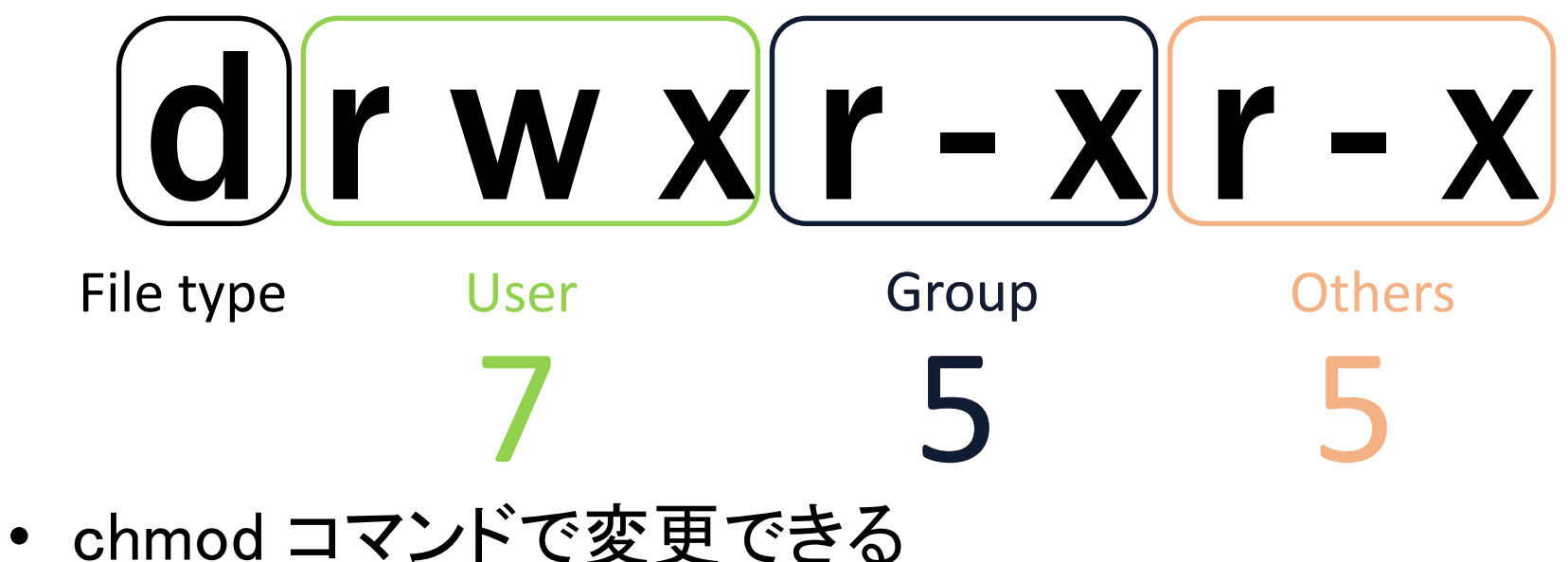

- 例) "755" を "775" に変更する
- \$ chmod 775 [ファイル名]
	- User および Group は全権限アリ
	- Other は読み込み, 実行権限アリ

- \$ chmod g+w [ファイル名]

・ "group" に "write" 権限を与える

# パーミッションの意義

- マルチユーザであるからこそ...
	- 見られたくないファイルを見られてしまう可能性
		- メール, 発表前の研究成果 …etc.
	- 人に重要なファイルを消されてしまう可能性

• /etc/shadow …etc.

- ファイル, ディレクトリのパーミッションを適 切に設定する必要がある
	- 例)
		- 他人には見せない, 侵入させない
		- 閲覧は許可するが, 書き換えは許可しない… などなど

#### スーパーユーザ

- 唯一の例外 "スーパーユーザ"
	- 計算機の管理者であるスーパーユーザ (root) はすべ てのファイル, ディレクトリにアクセスが可能
	- ファイルの所有者やパーミッションの変更も自由自 在
	- "root" は絶大な権限が与えられる代わりに, その計 算機に対する責任も背負う

まとめ

- ファイルとディレクトリ • ツリー構造で階層的に管理
	- 相対パス・絶対パスで指定
- パーミッション
	- ファイルやディレクトリの利用権限
	- 利用権限の種類は r, w, x
- ファイルとディレクトリの構造を理解し, それ ぞれについて適切なパーミッションを設定しよ う